## **3.2 DRITARJA PËR KËRKIM**

Dritarja për kërkim është pjesë e ndërfaqes së përdoruesit që mundëson:

- kërkimin e objekteve në baza të ndryshme të të dhënave
	- − në bazën Oracle (objektet e krijuara në programin COBISS3)
	- − në bazat e të dhënave nga sistemi ekzistues COBISS.AL
	- − në katalogët e përzgjedhur të bibliotekave të huaja
- përzgjedhjen e objekteve për përpunim të mëtejshëm
- kontrollimin e vetive të objekteve të gjetura dhe të përzgjedhura
- ruajtjen e pyetësorëve

Elementet e dritares për kërkim janë:

- shiriti i titullit, në të cilin ndodhet ikona e programit COBISS3 dhe fjala "Kërkimi"; pas saj gjithmonë shfaqet emri i klasës, në të cilën kërkohen objektet (gjatë kërkimit të regjistrimeve bibliografike pas emrit të klasës në kllapa shfaqet edhe emri i bazës së të dhënave)
- butoni për përzgjedhjen e bazës së të dhënave për kërkim (butoni është vetëm në dritaren për kërkim të klasës **Regjistrimi bibliografik**:
	- − **COBIB**  kërkimi i regjistrimeve në bazën e përbashkët të të dhënave
	- − **<Akronimi i bazës lokale të të dhënave>** kërkimi i regjistrimeve në bazën lokale të të dhënave
- butoni për përzgjedhjen e mënyrës së kërkimit:
	- − **Kërkimi i specializuar** kërkimi me parashtesat dhe prapashtesat për kërkim si dhe operatorët logjik dhe të kontekstit
	- − **Kërkimi i avancuar** kërkimi përmes fushave për kërkim
- fusha për përzgjedhjen e atributit, sipas të cilit do të klasifikohen rezultatet e kërkimit dhe fusha e përzgjedhjes për mënyrën zbritëse të klasifikimit
- skedat, që mundësojnë kërkimin sipas atributeve të disa klasave njëherësh (janë në dispozicion vetëm në mënyrën e avancuar të kërkimit)
- fushat për kërkim (janë në dispozicion vetëm në mënyrën e avancuar të kërkimit)
- butonat për përzgjedhjen e operatorëve shtesë EMPTY, NOT ose NOTEMPTY (janë në dispozicion vetëm në mënyrën e avancuar të kërkimit)
- fushat për shënimin e pyetjeve për kërkim
- butonat për pasqyrën e termave
- lista për përzgjedhjen e operatorëve AND dhe OR (janë në dispozicion vetëm në mënyrën e avancuar të kërkimit)
- fushat për kufizimin shtesë të kërkimit; "Kufizimi" (janë në dispozicion vetëm në mënyrën e avancuar të kërkimit) dhe "Skanimi"
- butonat për shtimin dhe fshirjen e listës COBISS-ID (në dispozicion vetëm në mënyrën e specializuarna të kërkimit në dritaret për kërkim, të cilat mundësojnë kërkimin e regjistrimeve bibliografike dhe të njësuara)
- butoni për shfaqjen e listës së parashtesave dhe prapashtesave për kërkim si dhe prapashtesave për kufizim (butoni është në dispozicion vetëm në mënyrën e specializuar të kërkimit)
- butoni për konvertimin e pyetjeve për kërkim të vendosura në mënyrën e avancuar të kërkimit
- butoni për shfaqjen e udhëzimeve për skanim
- butonat për ekzekutimin e kërkimit
	- − **Gjej** kërkimi i objekteve pas shënimit të pyetjes për kërkim
	- − **Gjej të gjitha** kërkimi i të gjitha objekteve
	- − **Kërkimi i ri** fshirja e parametrave për kërkim dhe rezultateve të kërkimit
	- − **Kërkimi i fundit** përsëritja e pyetësorit të fundit për kërkim
	- − **Ruaj pyetësorin** ruajtja e kritereve të shënuara për kërkim
- fusha për thyerjen e rreshtit
- fusha për ndryshimin e formatit të rezultateve të kërkimit
- fusha për përzgjedhjen e pyetësorëve të ruajtur paraprakisht
- numri i objekteve të gjetura
- lista e objekteve të gjetura (rezultatet e kërkimit)
	- butonat për punë me objektet e gjetura
		- − **Përzgjidh të gjitha** për transferimin e të gjitha objekteve të gjetura në radhën e raportit (butoni ndodhet vetëm në dritaren për kërkim, e cila hapet pas përzgjedhjes së metodës **Klasa / Dërgo**)
		- − **Përzgjidh** për transferimin e objektit të përzgjedhur në hapësirën e punës
		- − **Shfaq** për kontrollimin e vetive të objektit të përzgjedhur
		- − **10 të tjera** për shfaqjen e 10 objekteve të tjera
		- − **200 të tjera** për shfaqjen e 200 objekteve të tjera
		- − **Mbyll** për mbylljen e dritares për kërkim
- njoftimi për mundësinë e shfaqjes së objekteve të tjera (p.sh. Më shumë, Fund)

Dritaren për kërkim mund ta hapni edhe në *redaktuesin* e objektit të përzgjedhur duke shtypur tastin <F3>, mirëpo vetëm nëse në bazën e të dhënave ndodhen disa objekte të asaj klase.

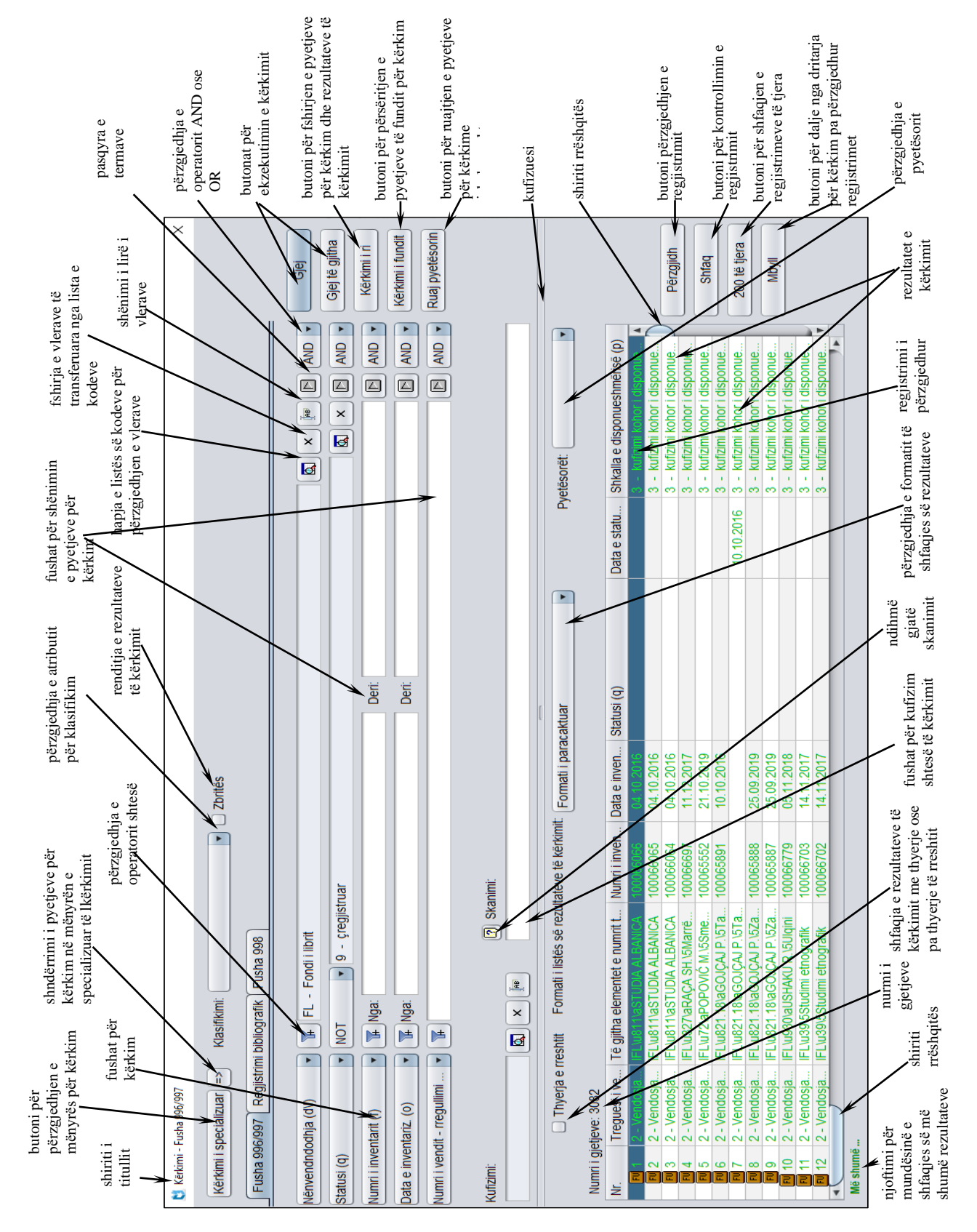

**Figura 3.2-1: Dritarja për kërkim**